#### **Table of Contents**

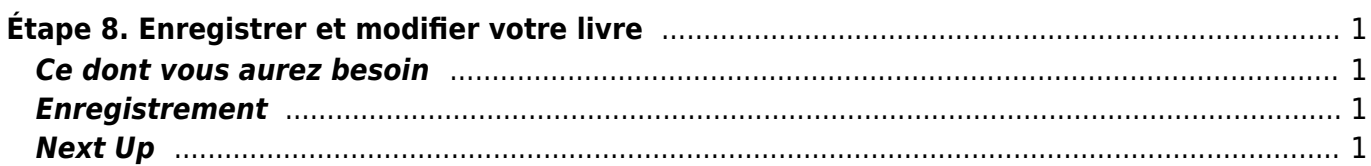

# <span id="page-2-0"></span>**Étape 8. Enregistrer et modifier votre livre**

Auparavant: [enregistrer votre échantillon](https://wiki.libraries.coop/doku.php?id=public:nnels:livre-audio:7_enregistrez_votre_echantillon)

Lorsque l'équipe RNSEB vous a confirmé que votre échantillon était bon, il est temps d'enregistrer votre livre.

## <span id="page-2-1"></span>**Ce dont vous aurez besoin**

Apportez de l'eau et restez hydraté. Évitez les boissons sucrées ou le café pendant l'enregistrement, et ne mangez rien une heure avant de commencer.

Assurez-vous d'avoir en main les éléments suivants :

- 1. votre livre;
- 2. votre plan d'enregistrement de livre;
- 3. l'URL pour télécharger votre livre (ceci vous a été envoyé par RNSEB);
- 4. une clé USB supplémentaire, si vous en avez une, afin que vous puissiez sauvegarder une copie de votre travail à ramener à la maison;
- 5. accès à une trousse d'enregistrement audio à la bibliothèque, y compris un casque d'écoute et une clé USB pour enregistrer votre travail.

#### <span id="page-2-2"></span>**Enregistrement**

- 1. Démarrez Audacity.
- 2. (SIO add anchor[\)Vérifiez les paramètres](https://wiki.libraries.coop/doku.php?id=public:nnels:livre-audio:6_enregistrement_et_montage_audio)
- 3. Vérifiez vos niveaux de volume
- 4. Sauvegardez votre projet Audacity sur la clé USB comme suit: VotreNomdefamille\_livre\_titre\_AAAMMJJ
- 5. Avant de commencer l'enregistrement, révisez que faire (SIO add anchor) [en cas d'erreur](https://wiki.libraries.coop/doku.php?id=public:nnels:livre-audio:6_enregistrement_et_montage_audio).
- 6. Enregistrez! Suivez votre plan d'enregistrement de livre.
- 7. (SIO add anchor) [Faire votre montage de la même manière que vous avez monté votre](https://wiki.libraries.coop/doku.php?id=public:nnels:livre-audio:6_enregistrement_et_montage_audio) [échantillon](https://wiki.libraries.coop/doku.php?id=public:nnels:livre-audio:6_enregistrement_et_montage_audio).

## <span id="page-2-3"></span>**Next Up**

Étape 9: [Exporter MP3 et télécharger votre enregistrement final](https://wiki.libraries.coop/doku.php?id=public:nnels:livre-audio:9_exporter_et_telecharger_votre_livre)

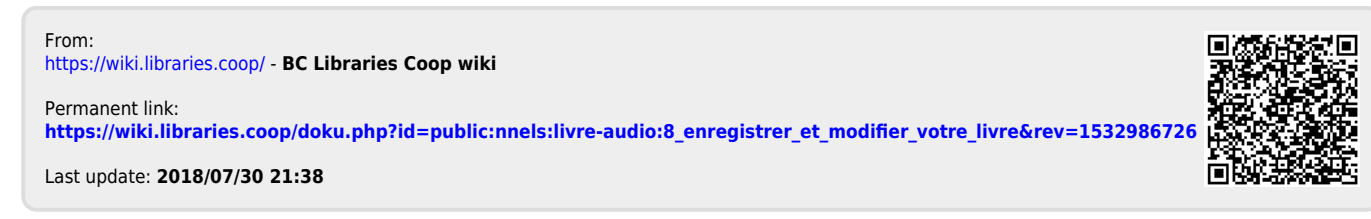